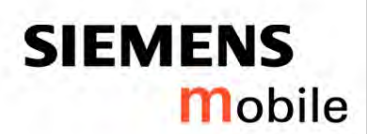

# **Setting up a GPRS Connection**

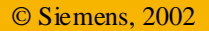

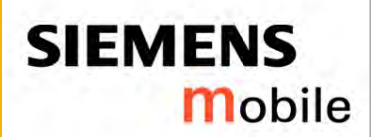

### **Steps within the OS Windows 98**

- **1. Connecting hardware**
- **2. Installing a new modem (here: MC35)**
- **3. Configure Remote Access Service**
- **4. Setting up the Dial-up Network**
- **5. Log into the Net**
- **6. Troubleshooting**

# **SIEMENS Connecting HardwareMobile serial RS232 cable CONTRACTOR PC with Windows NT 4.0 SP6a MC35 Terminal free RS232 port insert SIMlog in with administrator rights connect antennaWindows NT Installation CD is**

**maybe used**

**connect power supply optional connect handset**

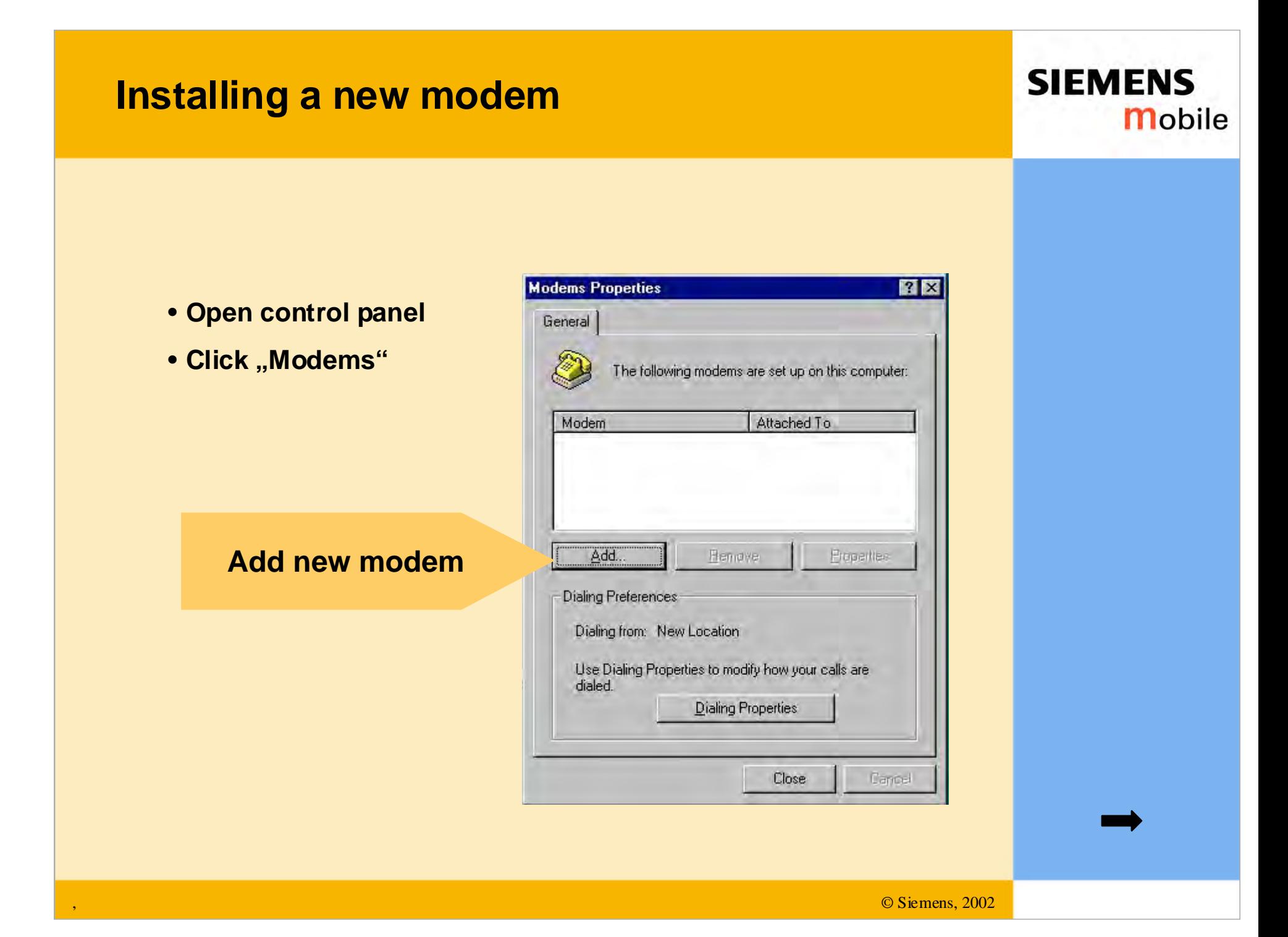

#### **SIEMENS Mobile**

• **Click :"Don't detect my modem, I'll select it"**

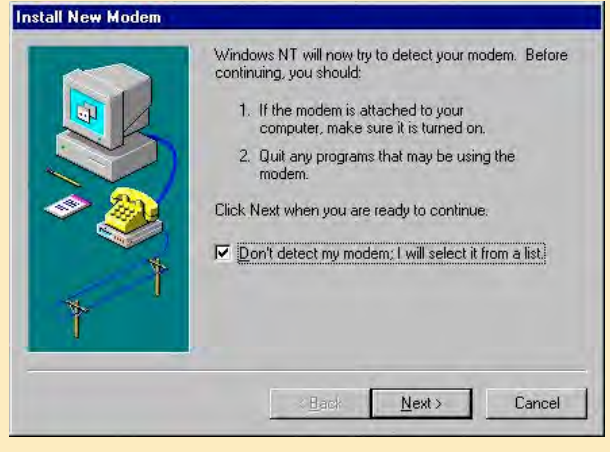

• **Choose Standard modem 19200bps**

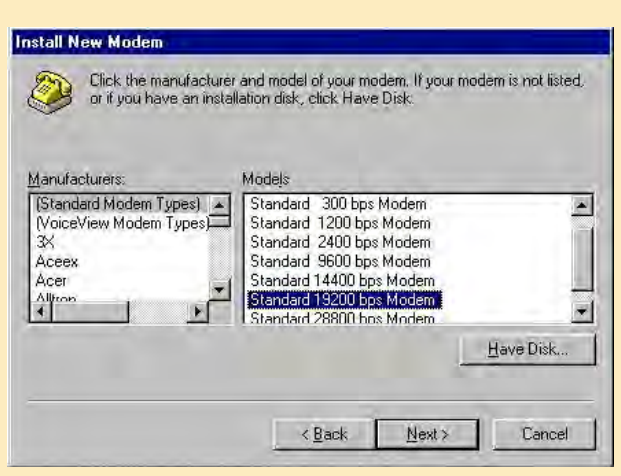

Im

#### **SIEMENS Mobile**

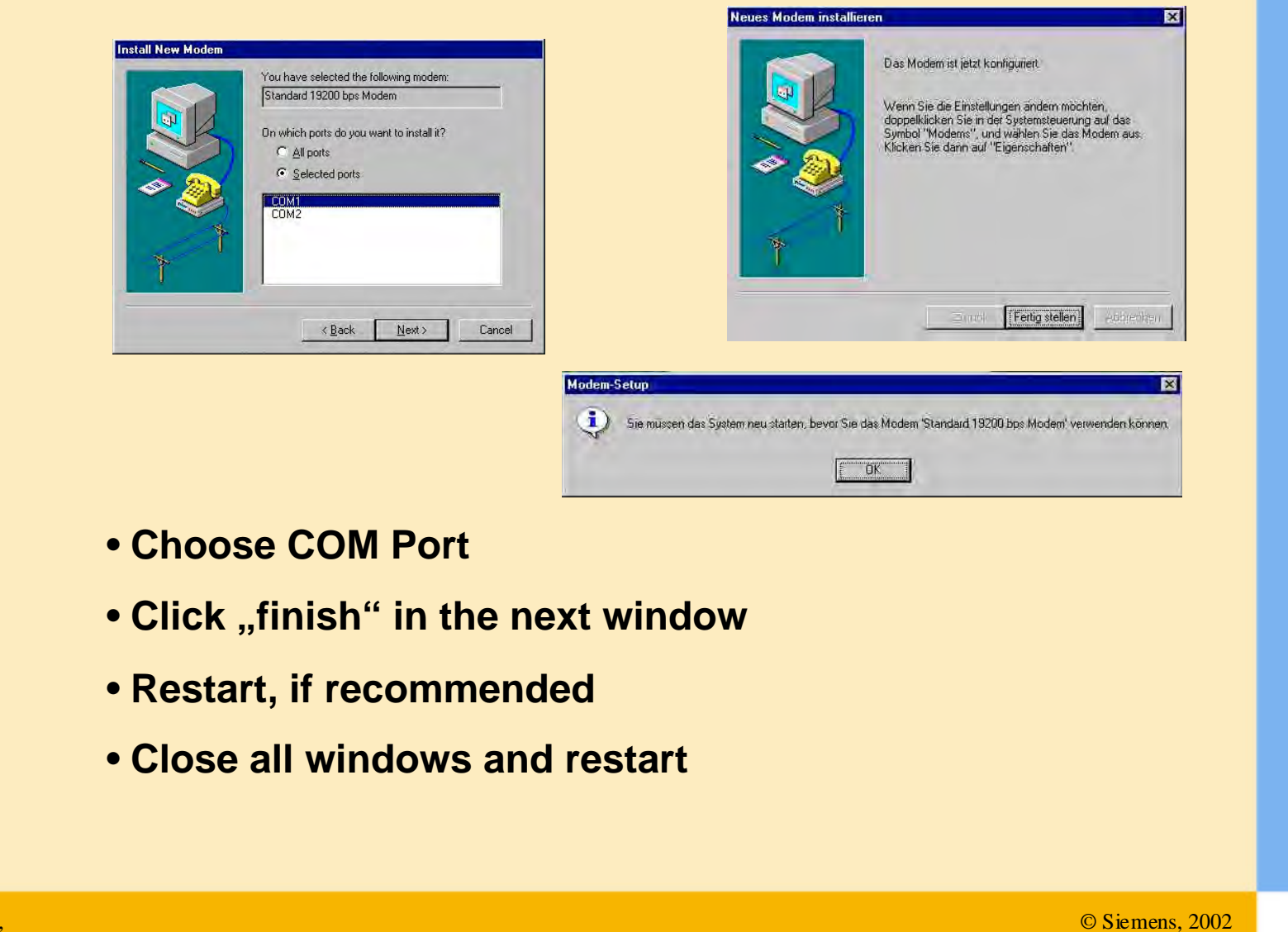

- Open "Control panel"
- **Click "Modems"**
- • **Now you see the installed modem in the list**
- Mark "Standard 19200 bps modem"
- **Click "Properties"**

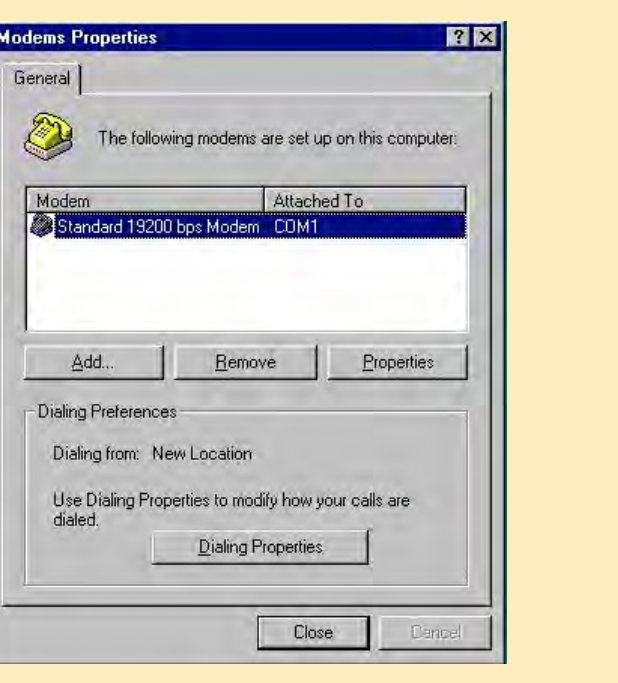

**SIEMENS** 

**Mobile** 

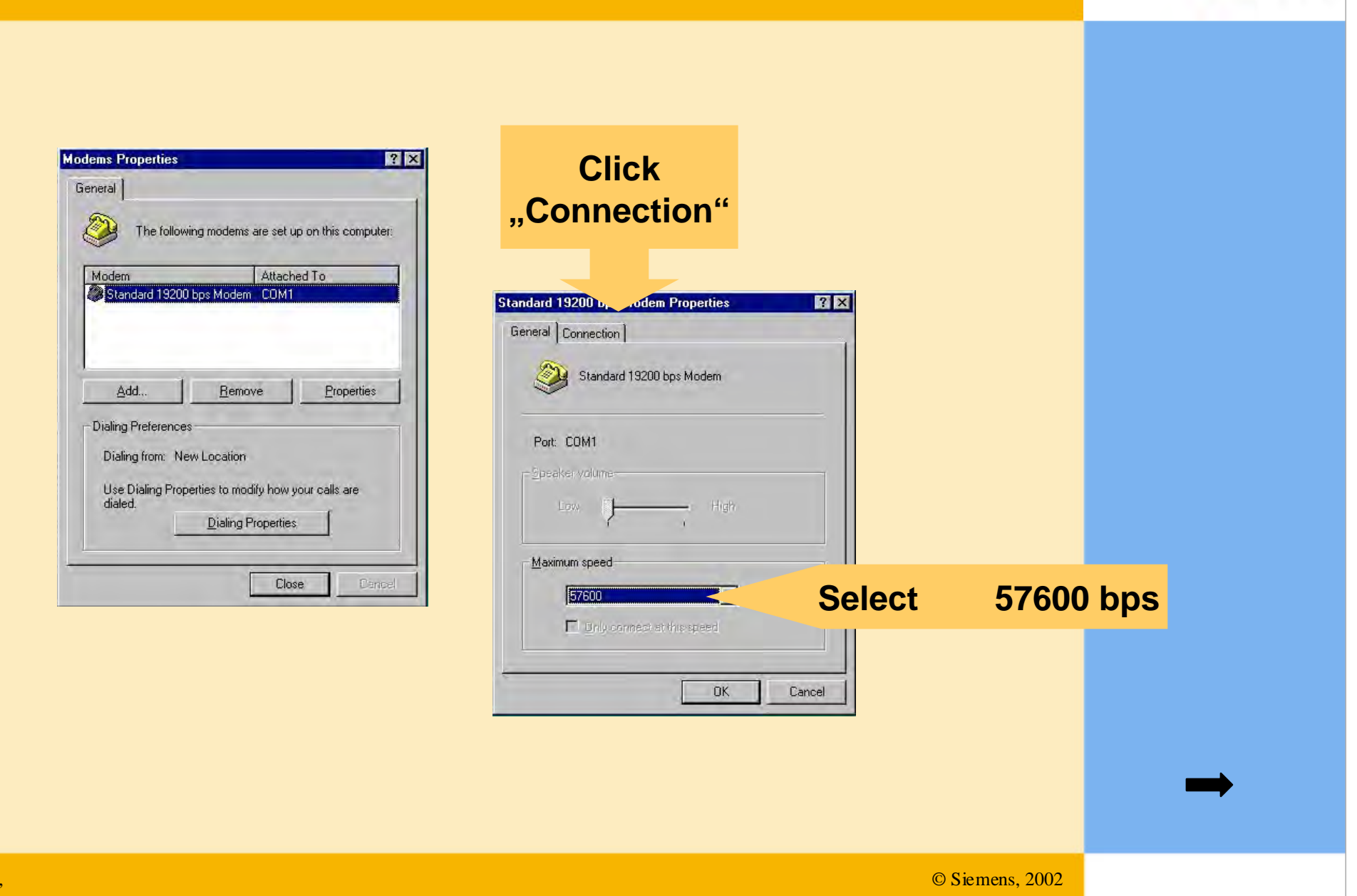

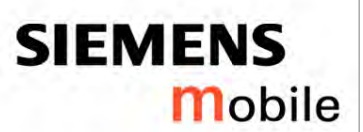

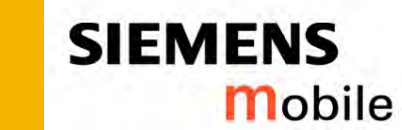

**activate "Hardware flow control" Advanced Connection Setti**  $|?|x|$  $\Box$  Use arrai control =  $\nabla$  Use flow control El Bequired to connect C Hardware (RTS/CTS) Compress data C Software (XON/XOFF) Ti Lise eelular protocol Modulation type-Г 鹇 Extra settings Ⅳ Record a log file  $OK$ **Instead of activating activate \* termial window, optionally type in at commandshere \*\***

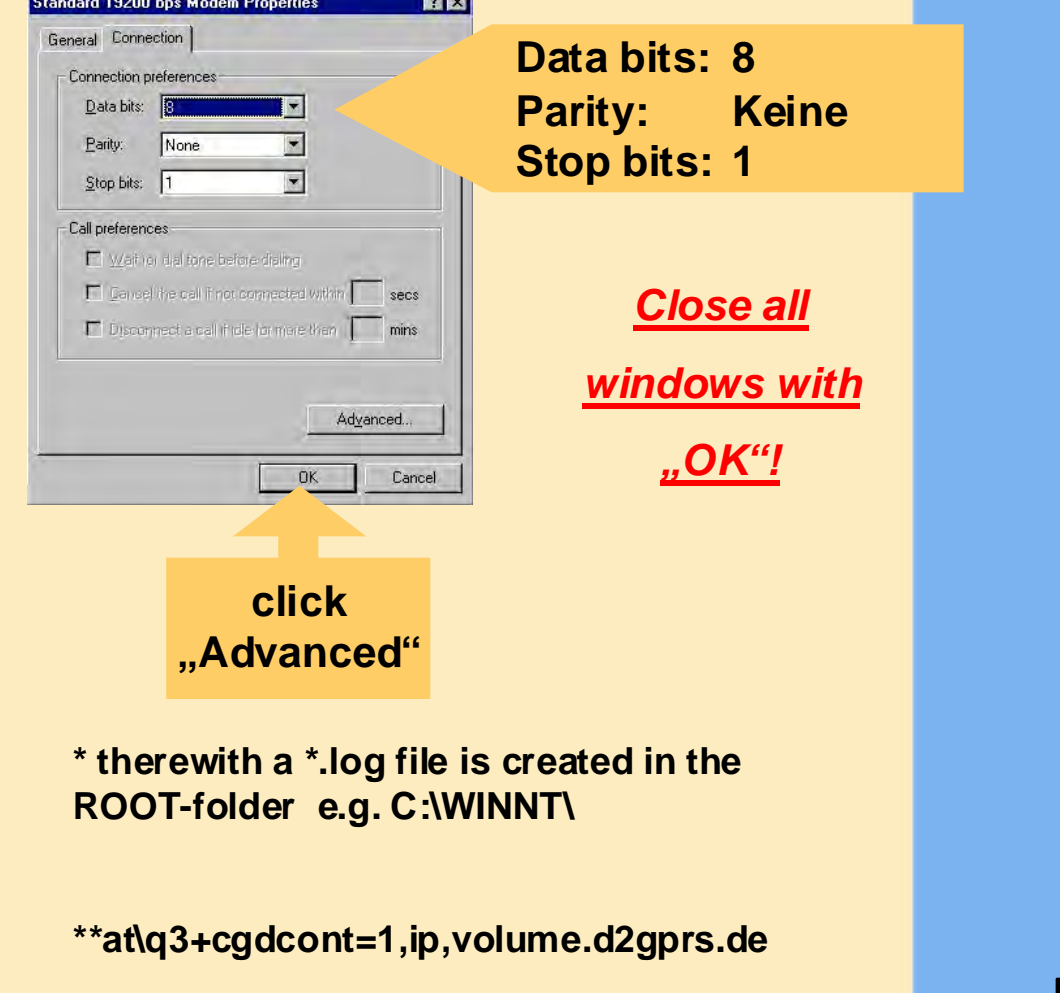

© Siemens, 2002

#### **Configure Remote Access Service**

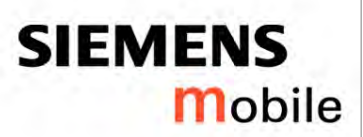

- • **Open control panel**
- **Click "Network"**
- **Choose "Services" in register**
- **Choose "Remote Access Service"**

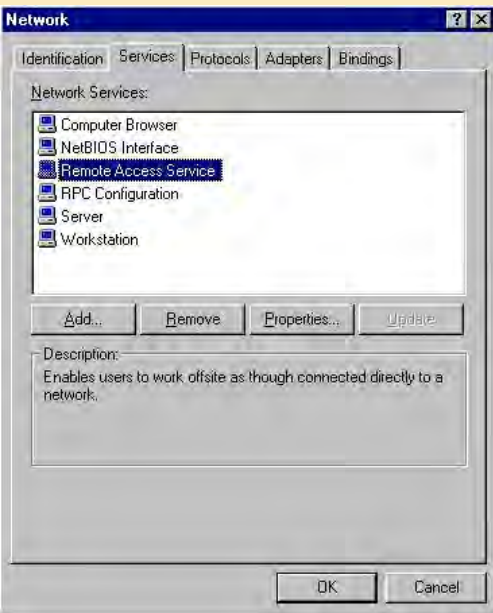

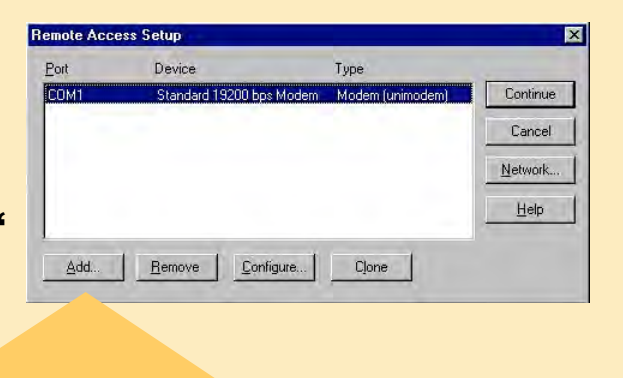

**click**

**"Add"**

© Siemens, 2002

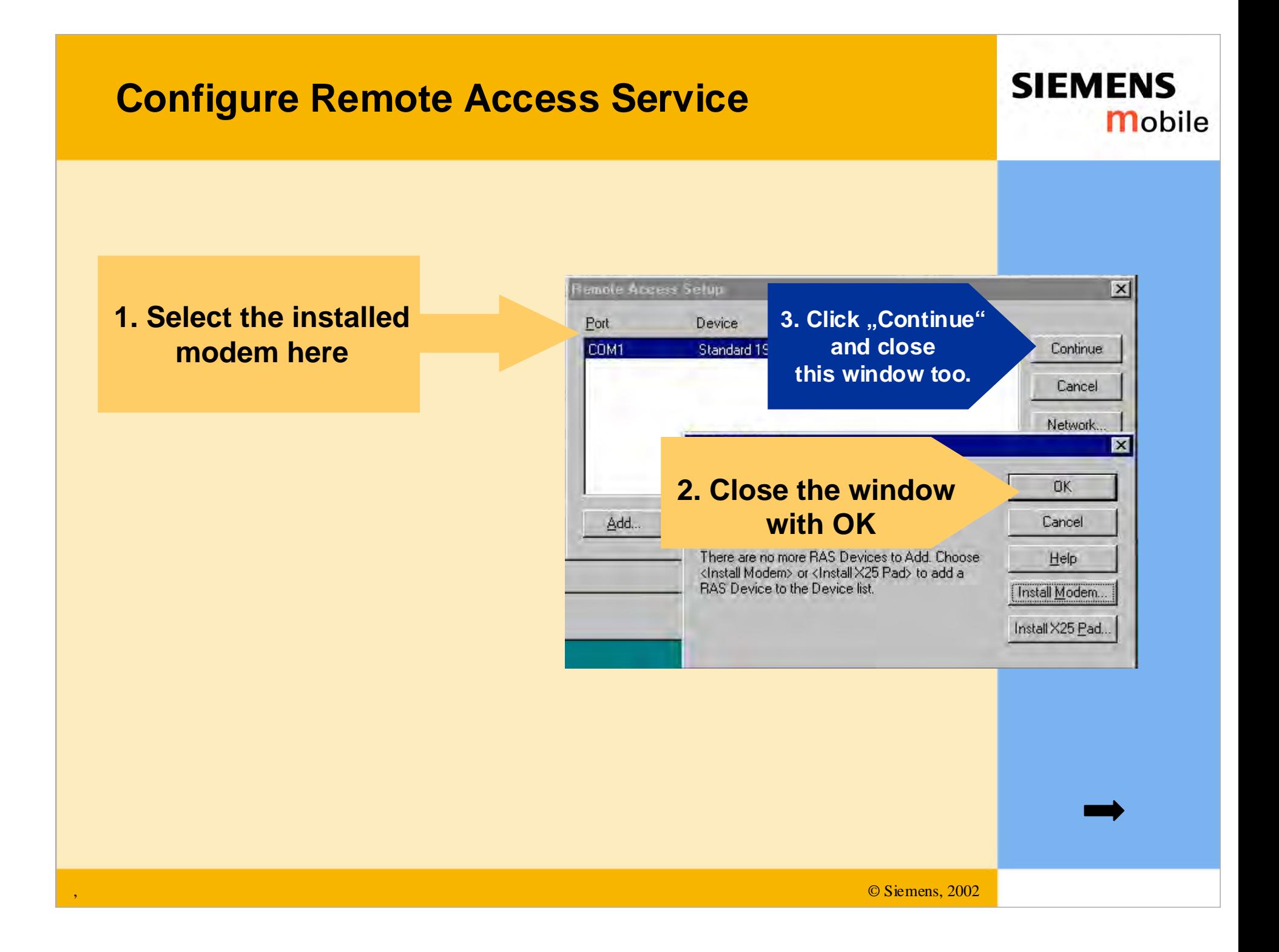

#### **Configure Remote Access Service**

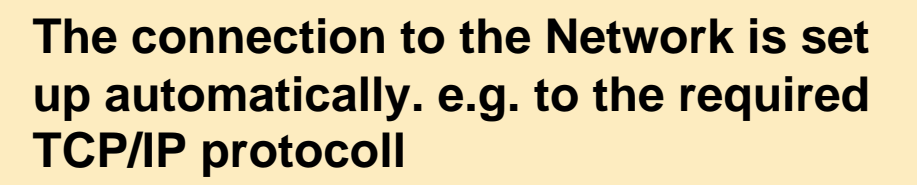

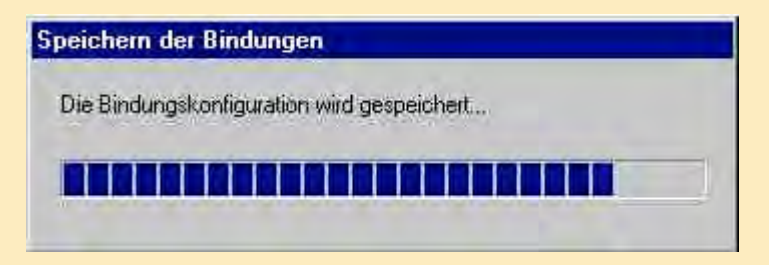

#### **Click "Yes" and restart**

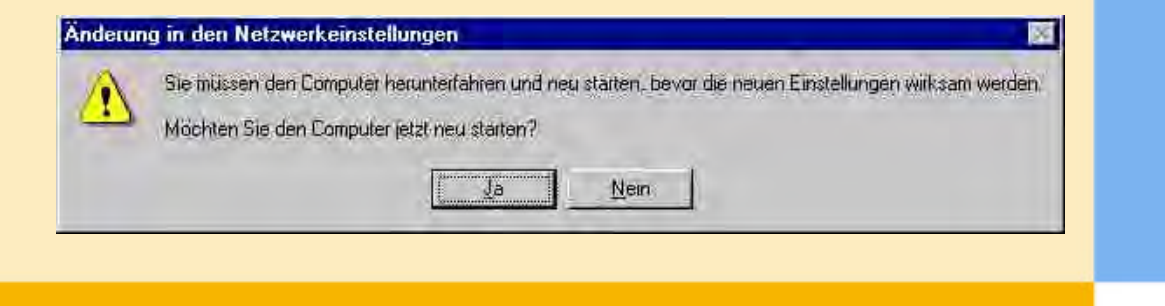

© Siemens, 2002

**SIEMENS** 

**Mobile** 

#### **Setting up the dial-up network**

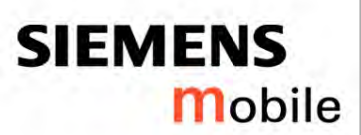

#### **You need some data from your provider:**

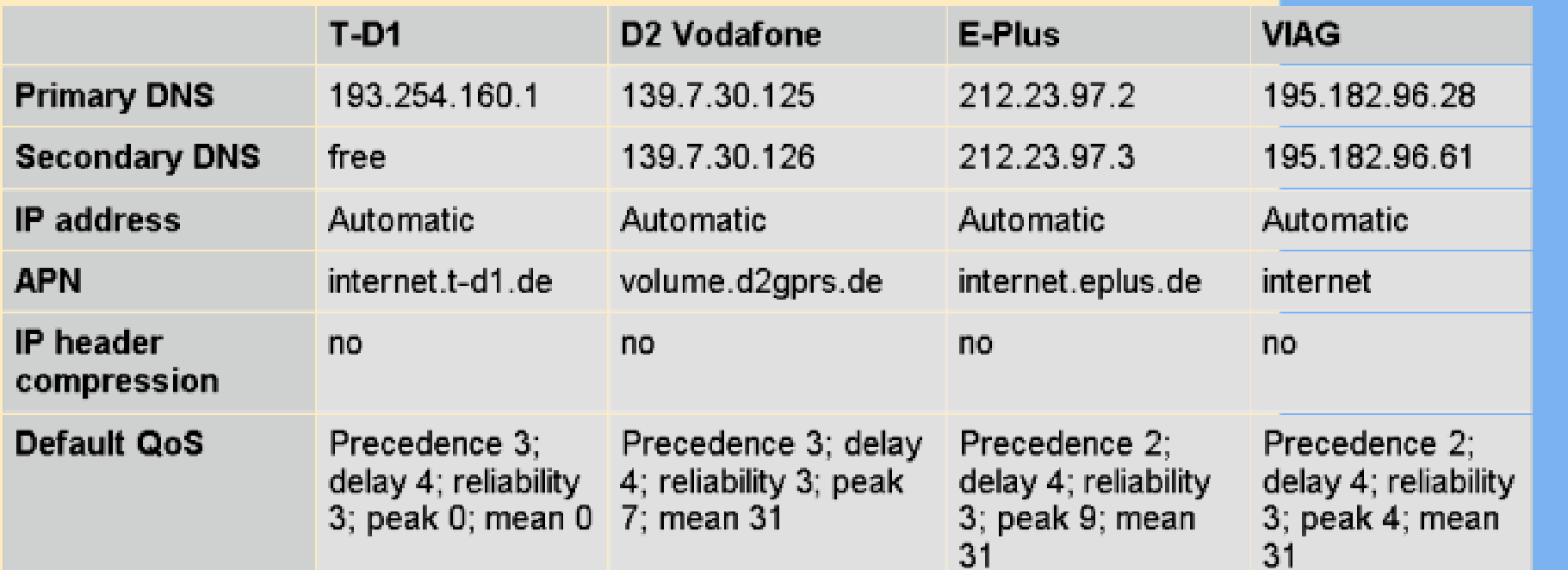

- APN (Access Point Name)
- DNS (Domain Name Server)
- Default QoS (Quality of Service) settings
- IP-Header
- IP adressing (dynamic oder static)
- Username und password (if recommended)

© Siemens, 2002

# **Setting up the dial-up network**

**SIEMENS Mobile** 

- open "my computer"
- click "dial-up network"

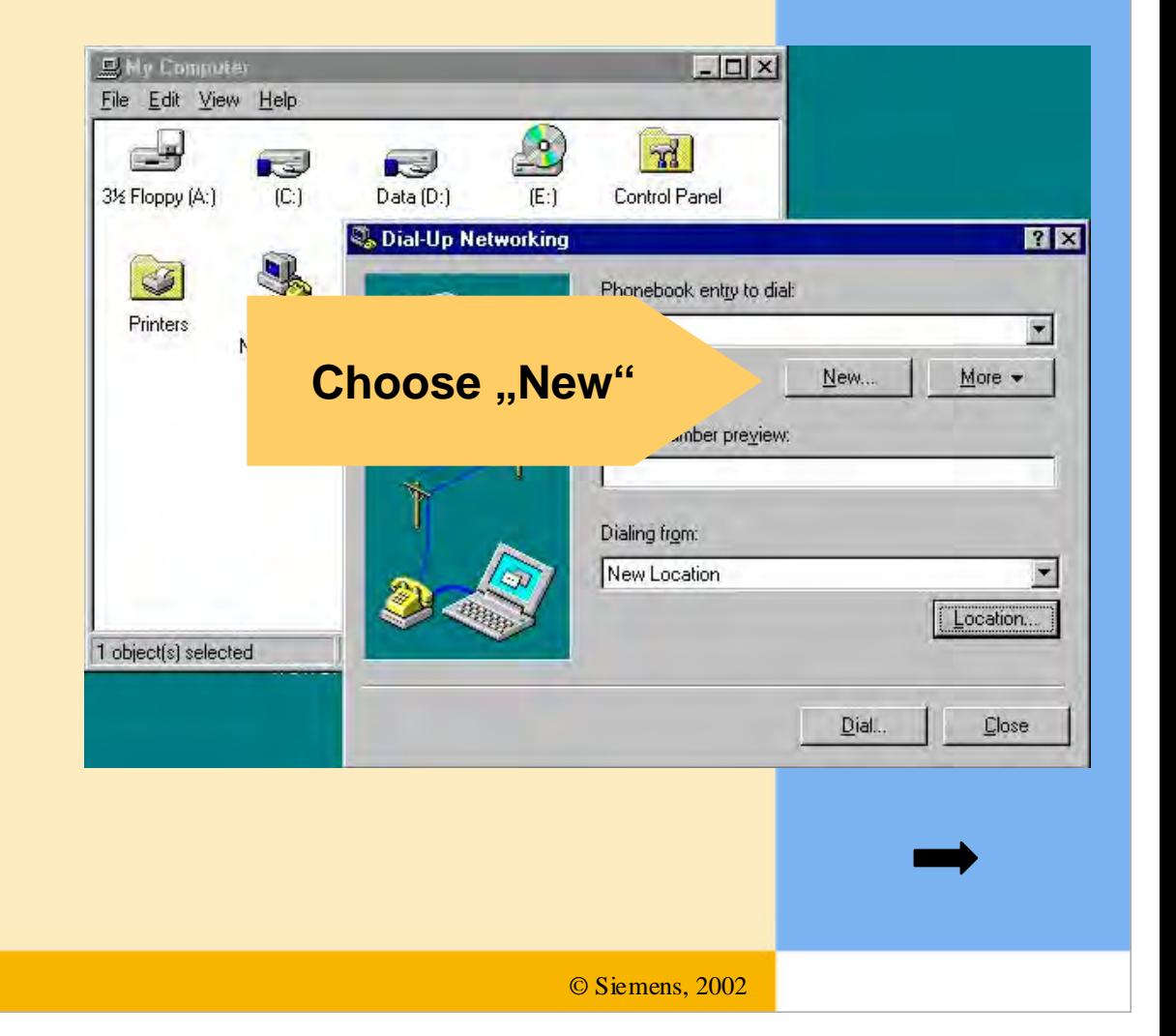

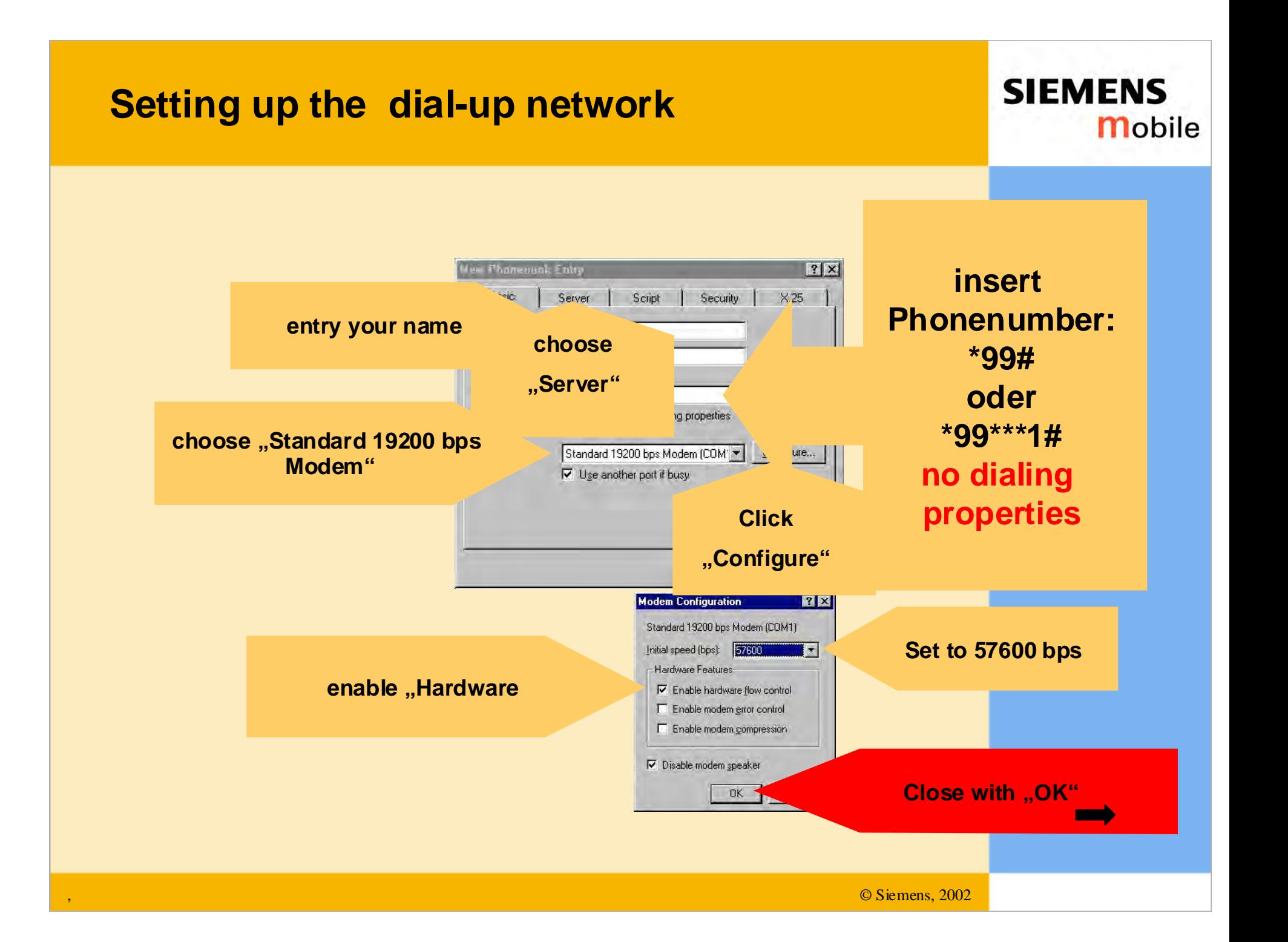

#### **Setting up the dial-up network**

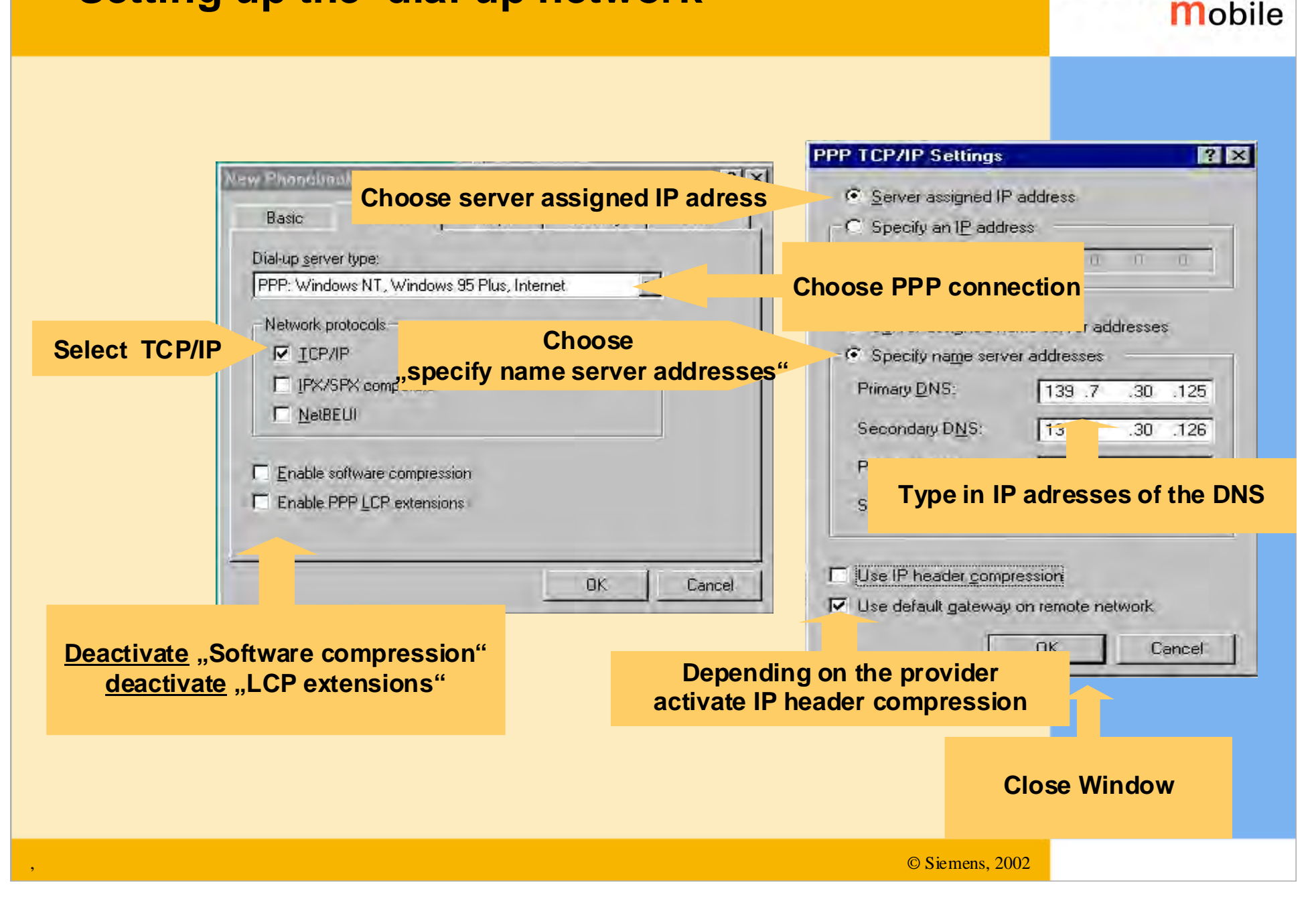

**SIEMENS** 

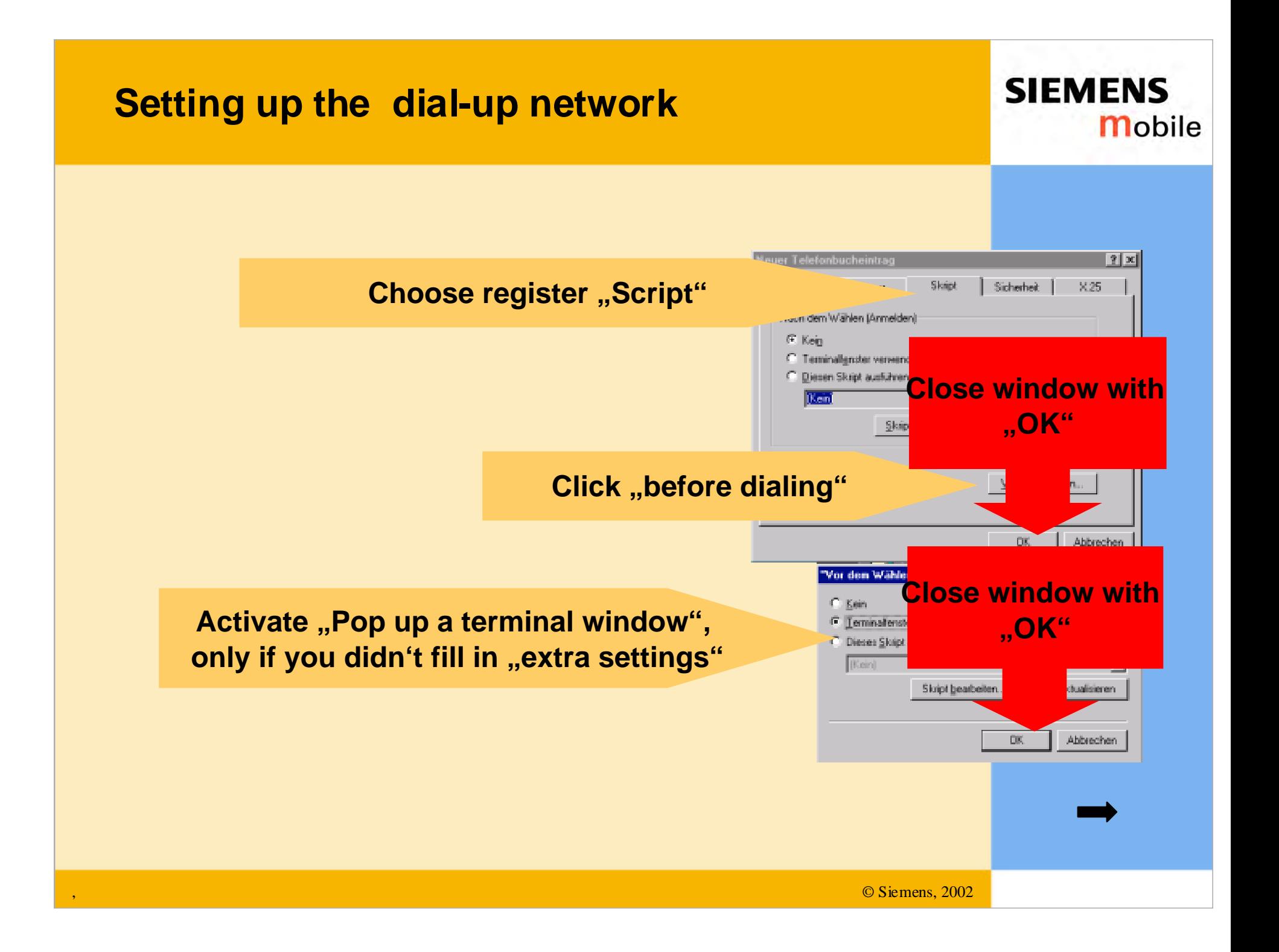

# **Log into the Net**

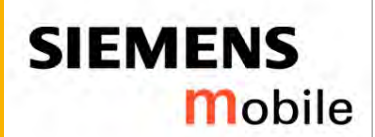

- Open "My computer"
- Click "Dial-up network"

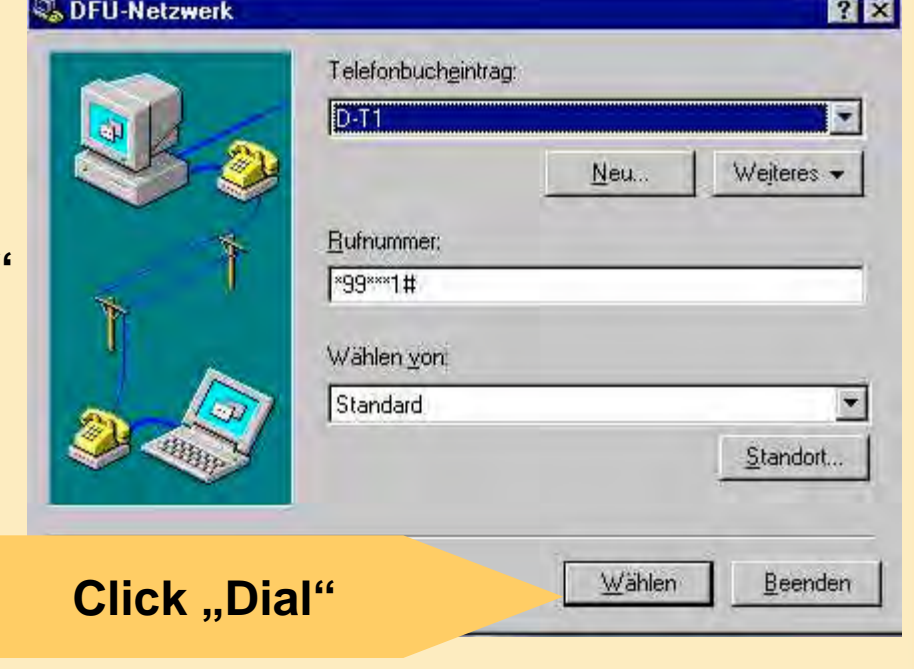

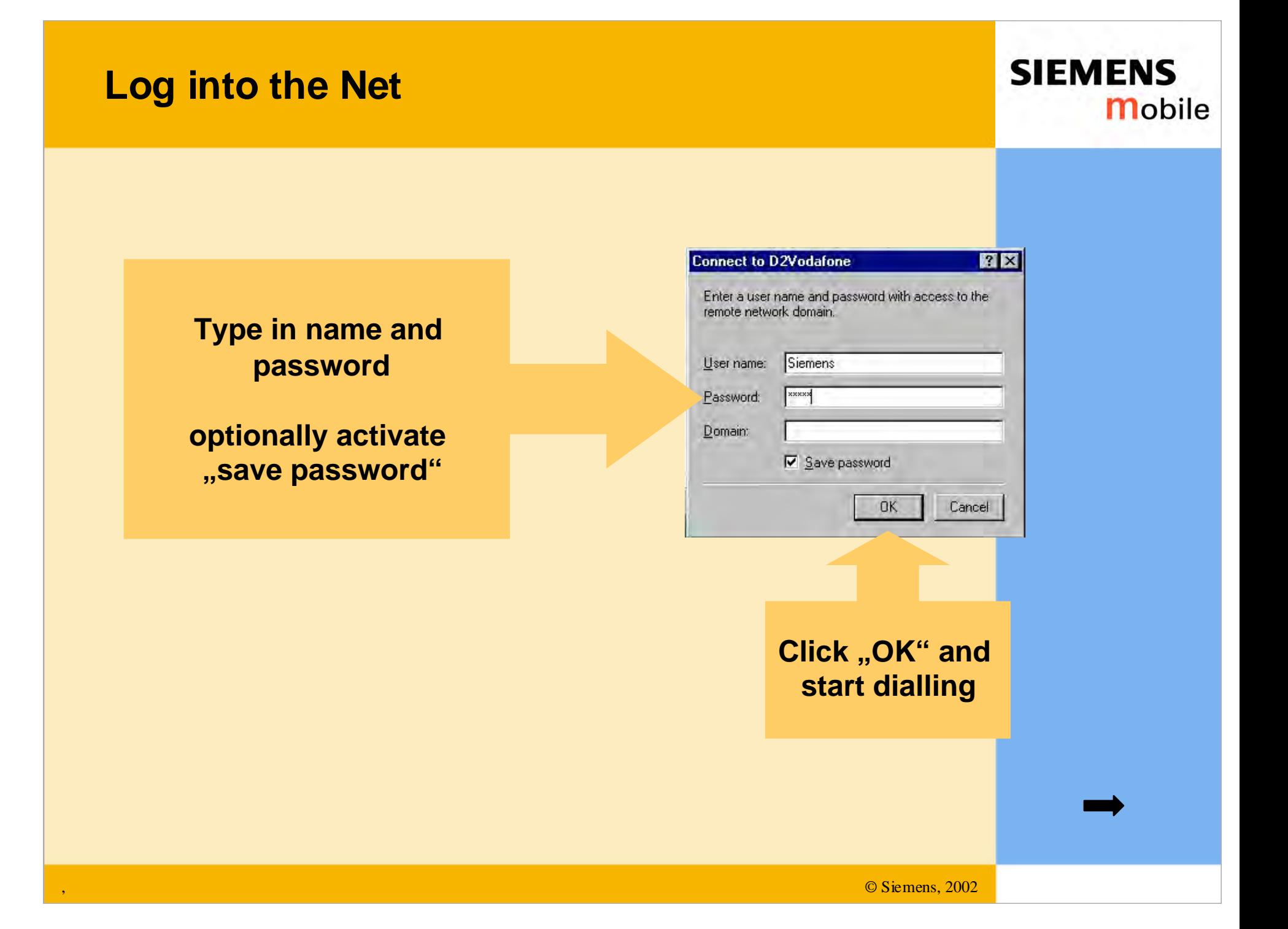

## **Log into the Net**

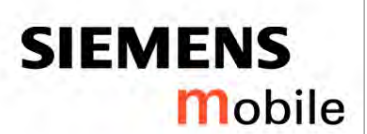

**If chosen, the terminal window pops up now.**

**Therewith you have the following choises**

- • **enter the pin**
- • **check the status of the network**
- • **all kinds of at-commands are possible**

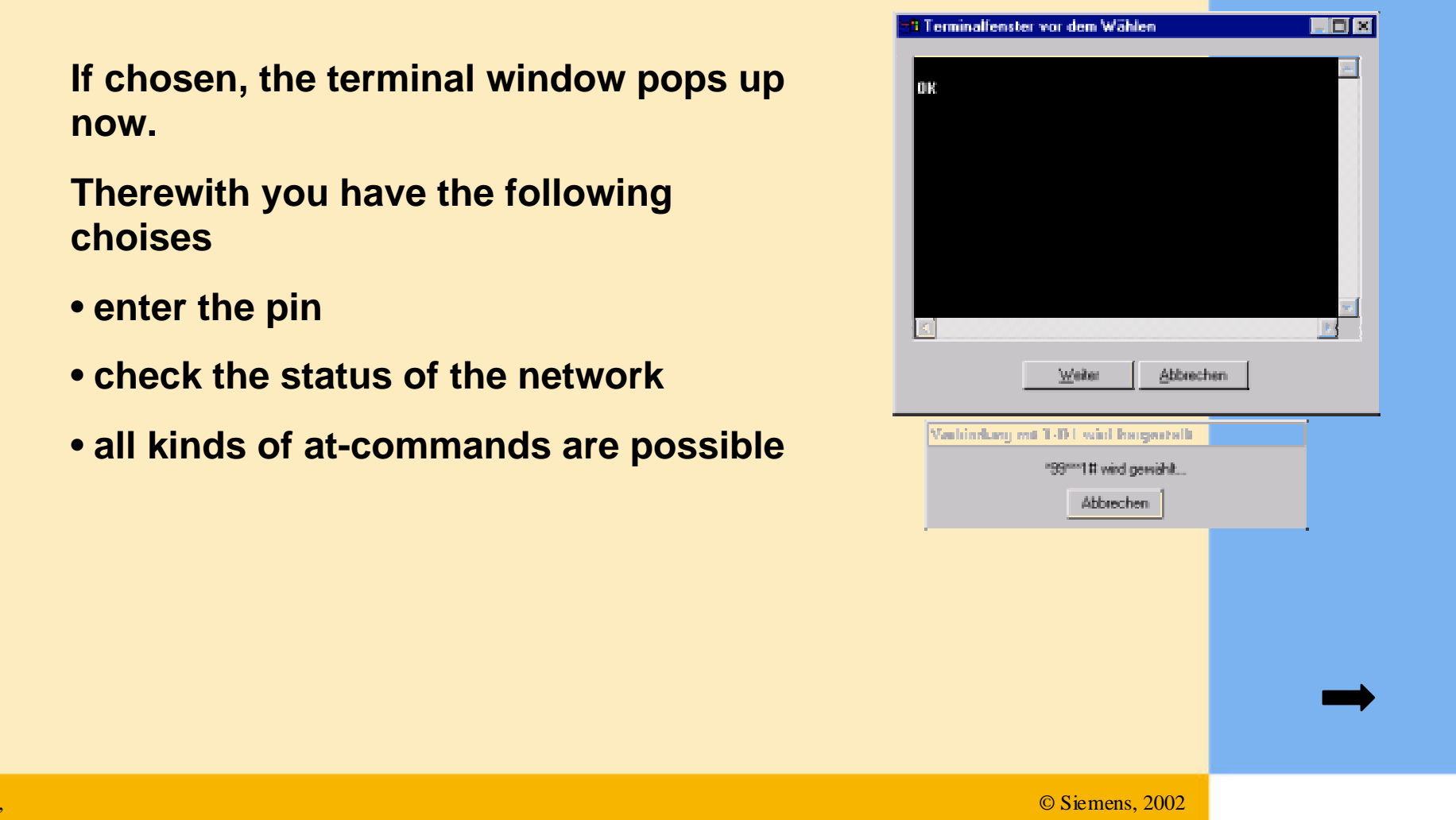

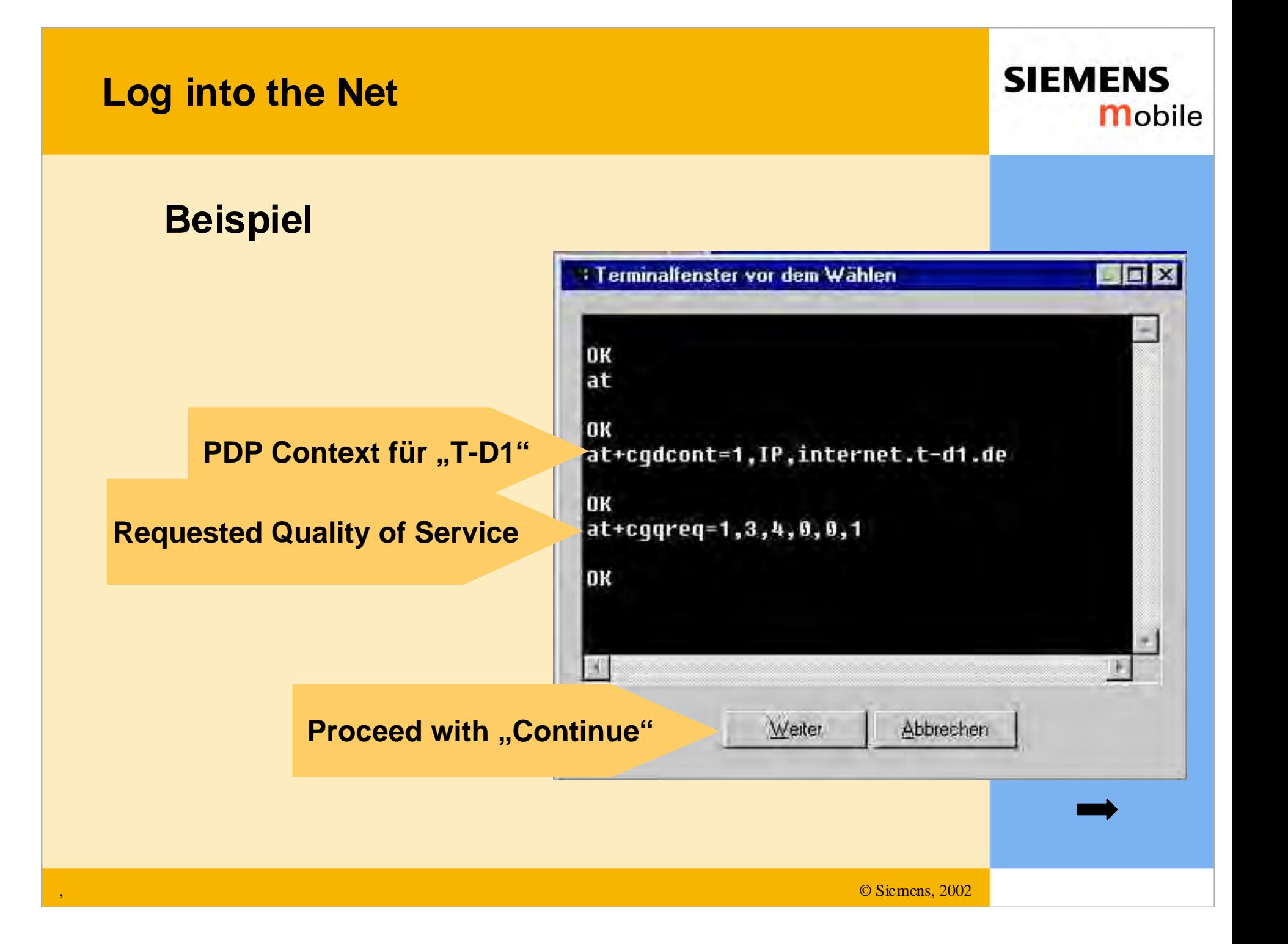

#### **Log into the Net**

#### **SIEMENS Mobile**

**The MC 35 is now connected via GPRS with a browser you can surf in the Internet now.**

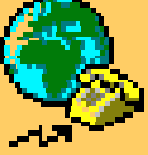

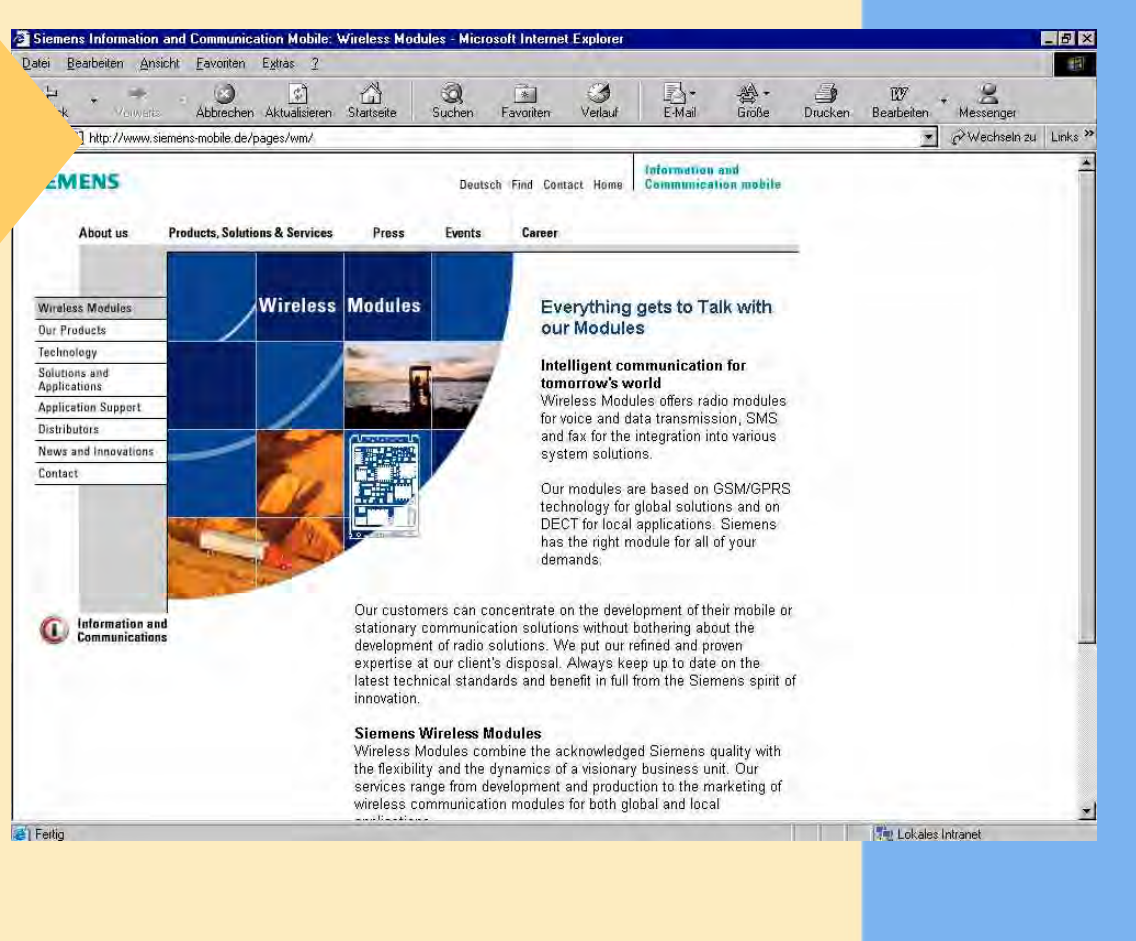

## **Troubleshooting**

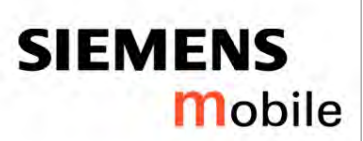

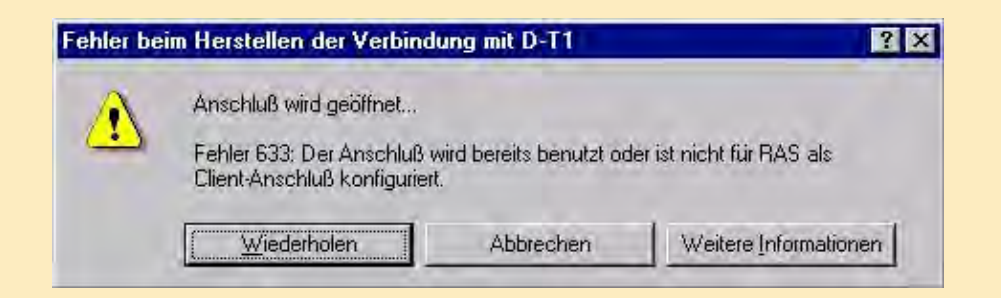

• **An other program blocks the serial interface,e.g. mouse sw or PDA sw**

• **An other application (fax-, terminalprogram) uses the modem**

• **RAS is only set up for incoming calls**

# **Troubleshooting**

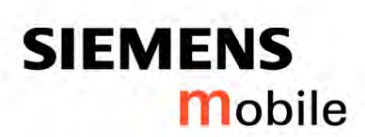

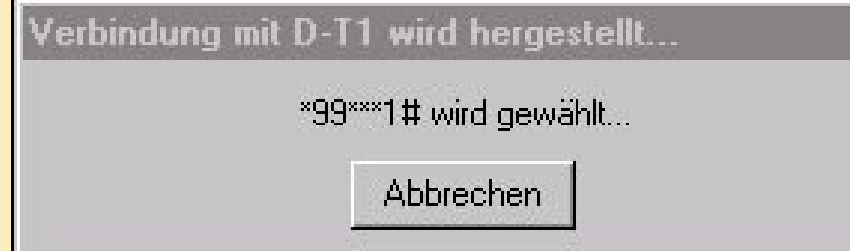

**The dial-up window pops up for a short time and dissapears without any error messages**

**The initialization did not work! Possible reasons:**

- **the lokal baudrates do not match together (AT+IPR)**
- **some extra settings had been made and cause a failure**
- **the MC 35 has no physical contact to the com port**

#### **Troubleshooting**

- • **Check all plug connections**
- • **Check control-LED of Terminal/DSB35**
- • **Close all programs which use the serial interface**
- • **Check communication to the MC35 with terminal program (hyper terminal)**
- • **Check the modem installation (baudrate in modem and dial-up network)**
- • **Configure and check RAS**
- **Check "extra settings" and remove it for testing**
- • **Read log-file for trouble shooting**

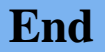

**SIEMENS** 

**Mobile**